# ةقدل ةميقلا هيجوت ةداعإل ىصقألا دحلا VCS 483 أطخلا زمر  $\overline{\phantom{a}}$

## المحتويات

المقدمة المشكلة الحل إستخدام واجهة الويب إستخدام واجهة سطر الأوامر

### المقدمة

يصف هذا وثيقة كيف أن يضبط ال forwarding-max قيمة (جنجل حساب) to order in منعت خطأ رمز 483 حادث .(cisco telePresence Video Communication Server (VCS ال على

### المشكلة

رأس إعادة التوجيه الأقصى (عدد الخطوات) هو معلمة تنتقل باستخدام الحزمة والترقيم بمقدار واحد في كل مرة تمر فيها الحزمة عبر عنصر شبكة (بوابة أو وكيل). عند إعادة توجيه الحزمة عبر منطقة، يتم إستخدام القيم الأدنى من القيمتين (عدد الخطوات الأصلية أو عدد الخطوات التي تم تكوينها لتلك المنطقة). يحدث ذلك مع جميع المناطق التي تمر من خلالها الحزمة.

مثال: تأتي حزمة ذات قيمة إعادة توجيه قصوى تبلغ 57 من بيئة Lync Microsoft. وهو يدخل منطقة مجاورة لها عدد الخطوات التي يتم تعيينها على 15 (تتغير قيمة إعادة توجيه الحد الأقصى إلى 15) قبل أن تنتقل إلى منطقة Cisco Manager Communications Unified التي لها عدد الخطوات التي يتم قطعها إلى 70 نقطة (تنخفض قيمة إعادة توجيه الحد الأقصى بمقدار واحد إلى 14).

إذا كان عدد الخطوات من موقع المصدر إلى الوجهة أكبر من قيمة الحد الأقصى للإرسال التي يتم تعيينها في المصدر، وكانت قيمة إعادة التوجيه القصوى تصل إلى 0 قبل أن تصل إلى الوجهة، فإن الحزمة لا تنتقل بعد ذلك. هذا يستطيع ولدت **الخطأ رمز 483:** *كثير كثير خطوة***.** 

بالنسبة .323H، يطبق عدد الخطوات فقط على طلبات البحث. لبروتوكول بدء جلسة عمل (SIP(، ينطبق عدد الخطوات على جميع الطلبات التي يتم إرسالها إلى منطقة ما، والتي تؤثر على حقل الحد الأقصى للإرسال في الطلب.

يتم تكوين عدد الخطوات على أساس كل منطقة. هناك نوعان رئيسيان من المناطق: المناطق التي يتم إنشاؤها تلقائيا، مثل عقد مدير الاتصالات الموحدة من Cisco أو وكيل المستخدم الخلفي ل BUA2B (Lync Microsoft(، أو المناطق التي تم إنشاؤها يدويا.

تتطلب المناطق التي تم إنشاؤها تلقائيا عمليات تحرير عبر واجهة واجهة سطر الأوامر.

● يمكن تحرير المناطق التي تم تكوينها يدويا باستخدام واجهة الويب أو واجهة سطر الأوامر. يتم تكوين المناطق التي تم إنشاؤها يدويا باستخدام عدد الخطوات التي يتم تعيينها على 15 بشكل افتراضي، وهو مناسب للشبكات *المحلية* حيث تكون المخطط معروفة. عندما يتطلب الأمر اتصال من عمل إلى عمل (حيث تنتقل الحزم إلى الخارج إلى خدمات تستند إلى السحابة أو الإنترنت) وهياكل الشبكة غير معروفة، توصي Cisco بزيادة قيم عدد الخطوات إلى .70

ملاحظة: إذا تم تعيين قيم عدد الخطوات لأعلى من اللازم، فهناك خطر من أن تقوم بإدخال تكرار حلقي على شبكتك. في هذه الحالات، يتم إرسال طلب بحث حول الشبكة حتى يصل عدد الخطوات إلى ،0 مما يستهلك الموارد بلا ضرورة. لمنع ذلك، قم بتعيين وضع اكتشاف تكرار الاتصال إلى تشغيل.

## الحل

يوضح هذا القسم كيفية ضبط قيمة عدد الخطوات للمناطق التي تم إنشاؤها تلقائيا ويدويا.

تلميح: يمكنك إستخدام إما CLI أو واجهة الويب لتكوين عدد الخطوات لمنطقة تم تكوينها يدويا.

#### إستخدام واجهة الويب

اتمت هذا steps in order to حررت القفزة عدد قيمة عن طريق ال web قارن:

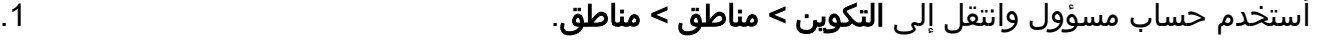

انقر فوق اسم المنطقة التي تريد تكوينها، وتظهر صفحة **تحرير المنطقة**.<br>.

3. ادخل قيمة عدد الخطوات التي تريد إستخدامها لهذه المنطقة في حقل **عدد الخطوات** من قسم التكوين. القيمة الافتراضية للمناطق التي تم تكوينها يدويا هي 15، ولكن يوصى ب 70 عند حركة مرور البيانات عبر الشبكات غير المعروفة، مثل خدمات الشبكة أو الإنترنت. اتمت هذا steps in order to حررت القفزة عدد قيمة ضمن ال web قارن ل مايكروسوفت Lync B2BUA تشكيل:

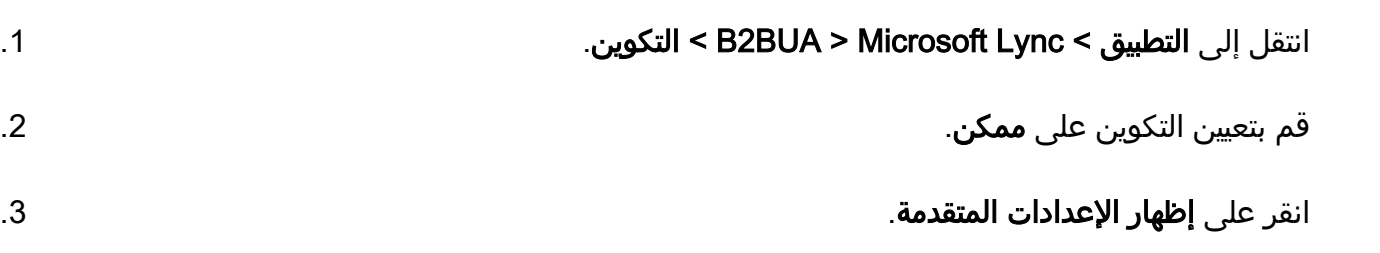

.4 قم بتغيير عدد الخطوات كما هو مطلوب (الافتراضي هو 70).

#### إستخدام واجهة سطر الأوامر

قد تتطلب المناطق المجاورة لجانب الخط التي تم إنشاؤها تلقائيا إجراء تعديل أيضا. يتم إكمال هذه التحريرات عبر واجهة سطر الأوامر.

أتمت هذا to order in steps حررت ال جنجل حساب قيمة عن طريق ال CLI:

أدخل هذا الأمر في واجهة سطر الأوامر (CLI (للحصول على معرفات المناطق التي تم إنشاؤها بواسطة النظام: .1

**xconfig zones zone // systemGenerated**

2. لكل معرف له قيمة **نعم**، ادخل هذا الأمر في واجهة سطر الأوامر لعرض قيمة عدد الخطوات التي تم تكوينها حاليا:

**xconfig zones zone HopCount**

3. إن ثبتت القفزة قيمة إلى التقصير قيمة (15)، دخلت هذا امر في ال CLI in order to زادت القيمة إلى 70:

**"xconfig zones zone HopCount: "70**

ةمجرتلا هذه لوح

ةي الآلال تاين تان تان تان ان الماساب دنت الأمانية عام الثانية التالية تم ملابات أولان أعيمته من معت $\cup$  معدد عامل من من ميدة تاريما $\cup$ والم ميدين في عيمرية أن على مي امك ققيقا الأفال المعان المعالم في الأقال في الأفاق التي توكير المالم الما Cisco يلخت .فرتحم مجرتم اهمدقي يتلا ةيفارتحالا ةمجرتلا عم لاحلا وه ىل| اًمئاد عوجرلاب يصوُتو تامجرتلl مذه ققد نع امتيلوئسم Systems ارامستناه انالانهاني إنهاني للسابلة طربة متوقيا.